#### **Hur läser jag talböckerna?**

Du läser med en dator, mobiltelefon, surfplatta eller MP3 spelare. I datorn kan du läsa med webbläsare eller läsprogram. Du kan också välja att bränna ner filerna på en CD. Med appen Legimus kan du ladda ner och läsa böcker direkt i din mobil eller surfplatta.

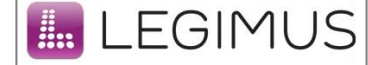

#### **Mer information**

Har du problem med att logga in, ladda ner eller behöver fråga om något annat ska du kontakta ditt bibliotek. Personalen där kan hjälpa dig.

## **Biblioteken i Skellefteå kommun**

Talboksavdelningen/Campusbiblioteket 0910 - 73 61 00, knappval 3

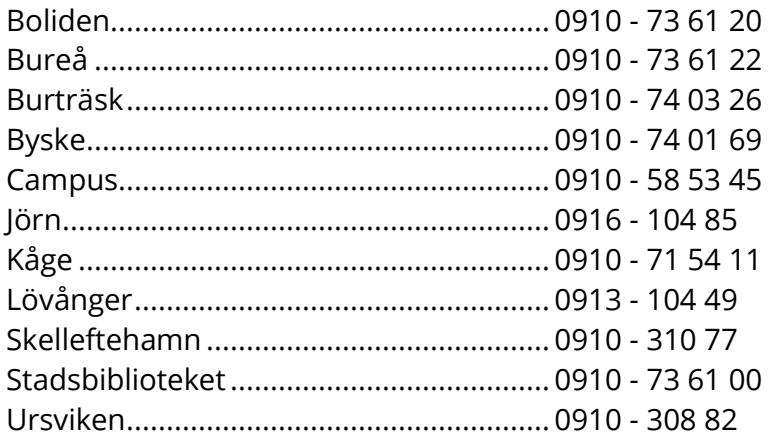

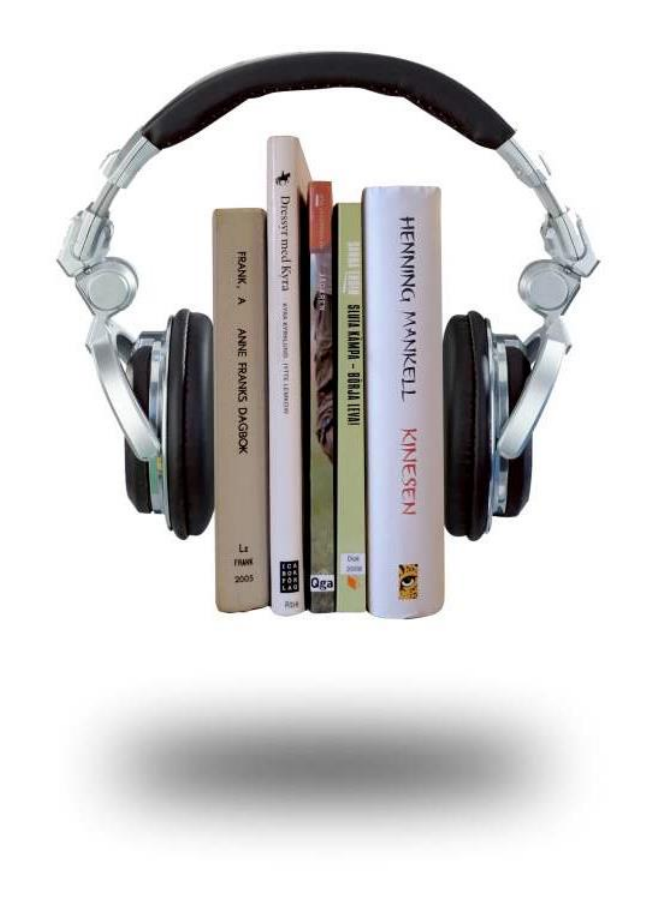

# **Egen nedladdning: talböcker direkt i din dator, mobil, surfplatta**

#### **Vad är en talbok?**

Talböcker är inlästa böcker som produceras på uppdrag av Myndigheten för tillgängliga medier (MTM). De får läsas av dig som av någon anledning inte kan eller har svårt att läsa vanliga tryckta böcker.

MTM har ett digitalt bibliotek på webben (Legimus) med fler än 100 000 böcker. Med Egen nedladdning får du tillgång till dem!

# **Vad är Egen nedladdning?**

Egen nedladdning är en tjänst som gör det möjligt för dig att ladda ner litteratur från MTM:s digitala bibliotek Legimus direkt till din dator, mobil eller surfplatta.

## **Hur registrerar jag mig?**

Gå till ditt bibliotek och be om hjälp med att skaffa inloggningsuppgifter till Legimus där böckerna finns.

Biblioteket förklarar användarvillkoren och visar hur en nedladdning går till. Användarnamn och lösenord skickas till din e-postadress.

## **Förklaring till koderna i MTM:s katalog**

Hcf = skönlitteratur 0-9 år /TC=talbok med ljud Hcg = skönlitteratur 9-12 år /TD=talbok med både text uHc(e) = ungdomsböcker och ljud Hc(e) = romaner för vuxna

## **Hur gör jag för att ladda ned böcker?**

- Gå till MTM:s bibliotek **[http://www.legimus.se](http://www.legimus.se/)**. Logga in med mejladress och det lösenord du fått via mejl. När du har loggat in så väljer du ett enklare inloggningsnamn, ett alias. Du kan byta lösenord genom att klicka på "Mina sidor".
- Sök efter en bok som du vill läsa i katalogen. Legimus hjälper dig genom att föreslå författare och titlar som du kan klicka på.
- Du kan också gå in på utökad sökning om du vill begränsa sökresultatet.
- Välj bok bland dina sökträffar. Välj sedan formatet "Daisy talbok" eller "Daisy talbok med text" i vänsterkanten.
- Klicka på "Lägg till i nedladdningslista". Nedladdningslistan finns längre ner på sidan.
- Nu kan du antingen fortsätta söka efter fler böcker eller göra nedladdningen direkt.
- Under "Välj hur du vill ladda ner" väljer du på vilket sätt du vill ladda ner böckerna.
- Vänta till nedladdningen är klar och klicka sedan på "OK". Logga ut.
- Nu kan du börja lyssna! När du har läst ut boken ska du radera den från din dator. Om du vill läsa om den senare kan du alltid ladda ner den igen!